# EZ.230.2620 **SW NC serveur basique, licence dongle EZ.230.2620**

Pour un PC centralisé afin d'enregistrer les événements dans un système EZ CALL IP (Logiciel mediLog) et pour des techniciens afin de charger les données de configuration et le firmware dans les composants du système (Logiciel d'installation NET\_INST).

Licence et dongle pour le logiciel suivant :

- **Logiciel mediLog**
- Logiciel d'installation NET INST

Pour faire fonctionner le logiciel, le dongle doit être branché sur un port USB du PC.

Avec la licence et le dongle, vous recevrez un lien pour télécharger le logiciel.

#### **Logiciel mediLog**

Logiciel pour l'enregistrement d'événements (appels, messages, défauts, présences, communications, annonces, informations d'étiquettes, commutation d'équipes).

Il est recommandé d'installer mediLog sur un serveur d'appel lumineux. Selon DIN VDE 0834, les communications doivent être enregistrées avant une désactivation à distance. Par conséquent, pour des systèmes d'appel avec phonie conformes à DIN VDE 0834, il est nécessaire d'utiliser le logiciel d'enregistrement

#### Caractéristiques :

mediLog.

- mediLog mémorise les données dans une base de données Access.
- mediLog enregistre les appels, les alarmes, les messages, les présences, les informations d'étiquettes, les connexions audio, les commutations d'équipes et les dérangements.
- Si vous utilisez des étiquettes RFID, vous pouvez enregistrer des événements qui ont été déclenchés et localiser l'emplacement actuel des étiquettes RFID dans mediLog. Équipement requis : SW Serveur d'étiquettes pour la localisation

SW NC serveur avancé, licence dongle EZ.230.2630

### **SW mediLog (suite)**

Caractéristiques (suite) :

Afin de pouvoir transmettre les donnés de EZ CALL IP via l'interface XML, vous avez besoin de SW Interface XML :

SW NC serveur avancé, licence dongle EZ.230.2630

- mediLog enregistre la date et l'heure (de/à) de chaque événement.
- Il est possible de filtrer les appels en fonction de la date, du numéro de la chambre, du type d'appel et du groupe.
- Représentation des donnés sous forme de tableaux
- Exportation des données enregistrées au format Excel.

#### **Logiciel d'installation NET\_INST**

Le progiciel NetInst vous permet d'attribuer les codes ID Neuron aux nœuds correspondants sur le bus système et de charger dans les nœuds les données de configuration que vous avez générées avec le logiciel de configuration ZETLON. Vous pouvez également charger des

mises à jour du firmware dans les nœuds.

## **Données techniques du dongle**

- Dimensions  $(l \times h \times p)$ : 12  $\times$  6  $\times$  17 mm
- Poids : 1 g

#### **Configuration requise**

- PC avec processeur 1 GHz ou supérieur
- Système d'exploitation Windows 7, Windows 10 pour 32 bits et 64 bits
- Mémoire vive de 2 Go ou plus
- Espace libre sur le disque dur : 20 Go ou plus
- Souris, clavier
- Moniteur avec résolution minimale de 1400 x 1050 points
- **Port USB**
- Connexion LAN

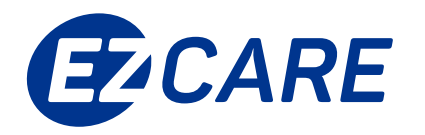

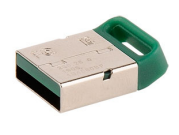